# **JYOTHISHMATI INSTITUTE OF TECHNOLOGY AND SCIENCE**  NUSTULAPUR, KARIMNAGAR, AFFLIATED TO JNTU.

INFORMATION SECUTRITY LAB MANUAL

### **Program- 1 :**

### **Aim: examine how sniffing software works**

- 1. Go to the site ethereal.com
- 2. Download the tool
- 3. In that environment click on option capture  $\Box$  interfaces  $\Box$  capture, this opens a Window wait for few seconds, it will give the details of all packets captured. (Or) right click on open in a new window. It gives all the data related to the packet.
- 4. Click edit/apply design window. This is a filter.
- 5. Go to statistics, click on destination. It will give all the destination paths.
- 6. Statistics  $\Box$  IP addresses.
- 7. Like this explore all the options.

# **Program-2:**

### **Aim: examine how PGP works**

- 1. Go to site GnuPGP.org this will run on windows as well as Linux.
- 2. Get the tool, download it.
- 3. In that go to Documentation, in that click on Guides, in that many are there but we used Brendan's page, click on that
- 4. List of commands are given
- 5. Execute it.

# **Program-3:**

### **Aim: write a program to implement format string vulnerabilities**

# **Format String Program :**

 # include <stdio.h> # include <conio.h> void main() { int input =2; clrscr (); printf("ABCdef \n\n%n",&input); printf("value of var :%d",input); getch(); } output vs output :

Expected output :

ABCdef

Value of var : 2

Real output :

ABCdef

Value of var : 8

### **Program-4:**

#### **Aim: examine how NMAP software works**

- 1. Go to the site Insecure.org
- 2. Download the tool for NMAP
- 3. This should be executed using internet .But if all the systems are having

Internet, then the result might be unpredictable.So only one system is taken and for

Demonstrating this.

### **Using NMAP for Port monitoring:**

#### **What is NMAP?**

**Nmap:** - "Network Mapper"

It was developed by Fyodor

- An open source tool for network exploration and security auditing.
- N-map uses raw IP packets in novel ways for information gathering

### **N-MAP features**

- **Ping Sweeping**:- Identifying computers on a network.
- **Port Scanning**:- Enumerating the open Ports on one or more target computers.
- **OS Detection** :- Remotely determining the operating system and some hardware characteristics Of network devices.

### **Ping Sweeping**

• Ping Sweeping allows the hackers to automatically map out the entire target network and pinpoint all alive systems within a particular range of IP addresses.

### **Operations On PING Sweeping:**

### **When Host is not Alive**

If the station isn't available on the network or a packet filter is preventing ICMP packets from passing, there will be no response to the echo frame.

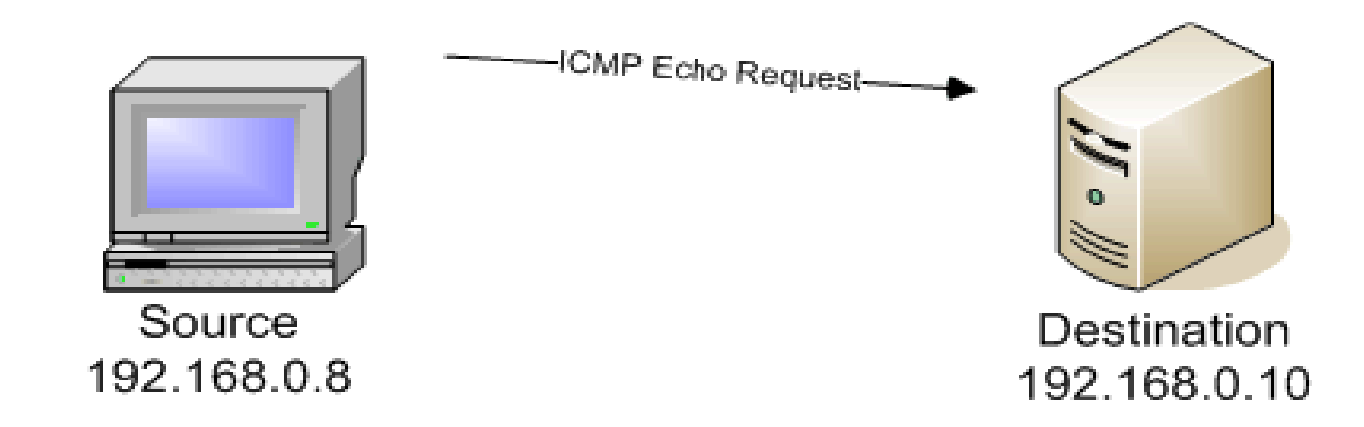

### **When Host is Alive**

A response from an active host will return an ICMP echo reply, unless the IP address is not available on the network or ICMP is filtered

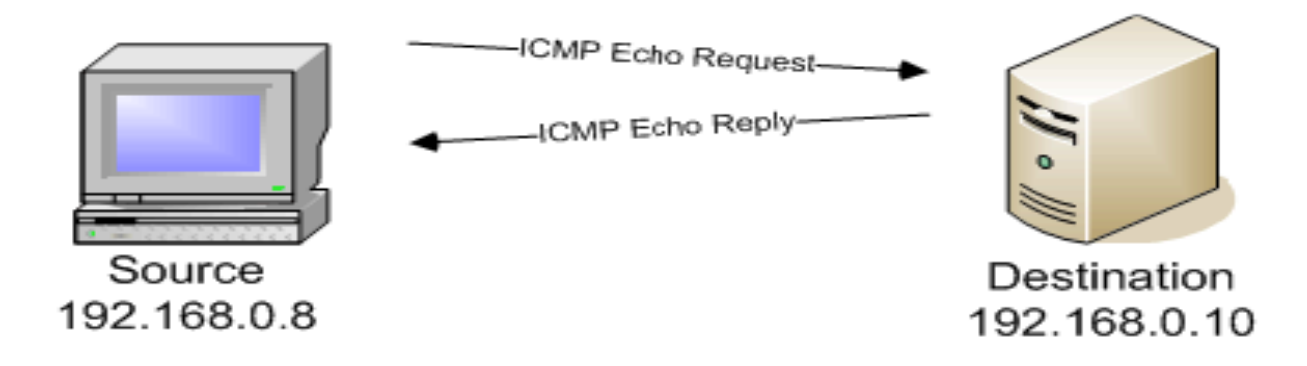

#### **Nmap command line prompt:**

 **C:\>nmap –sP 192.168.0.10 Ex: c:\nmap> nmap -sP www.sreechaitanya.org** 

### **Output**

**Host 8.95.5646.static.theplanet.com (70.86.149.8) appears to be up.** 

**# Nmap run completed at Sat Nov 24 10:43:34 2007 -- 1 IP address (1 host up) scanned in 1.719 seconds.** 

### **When to use the Ping Sweeping**

- When building an inventory of available stations on a network.
- When more detailed information is not needed
- If needed a different scan type may be a better choice.

### **Port Scanning**

- A port scan is like ringing the doorbell to see whether someone's at home.
- A port scanner is a piece of software designed to search a network host for open ports.
- This is often used by administrators to check the security of their networks and by hackers to compromise it.

### **Port Scan – Port Numbers**

The Port Numbers are divided into Three Ranges:

- ► Well Known Ports (0 1023)
- $\blacktriangleright$ Registered Ports (1024 - 49151)
- $\blacktriangleright$ Dynamic and/or Private Ports (49152 - 65535)

### **Port Scanning Basic Techniques:**

 The simplest port scan tries each of the ports from 0 to 65535 on the victim to see which ones are open.

### **Scans available through nmap**

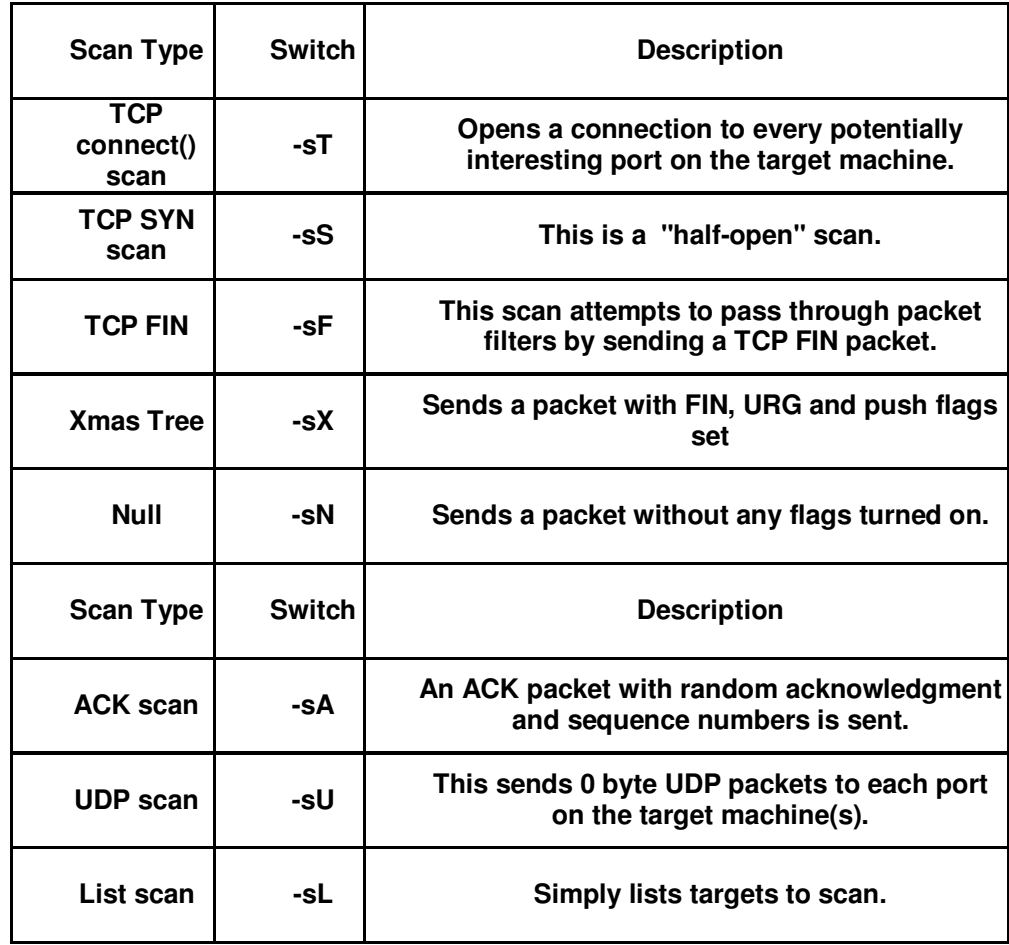

### **TCP connect() scan (-sT)**

• This is the most basic form of TCP scanning. The connect() system call provided by your operating system is used to open a connection to every interesting port on the machine. If the port is listening, connect () will succeed, otherwise the port isn't reachable.

**Operations On TCP Connect() Scan :** 

**When port is closed** 

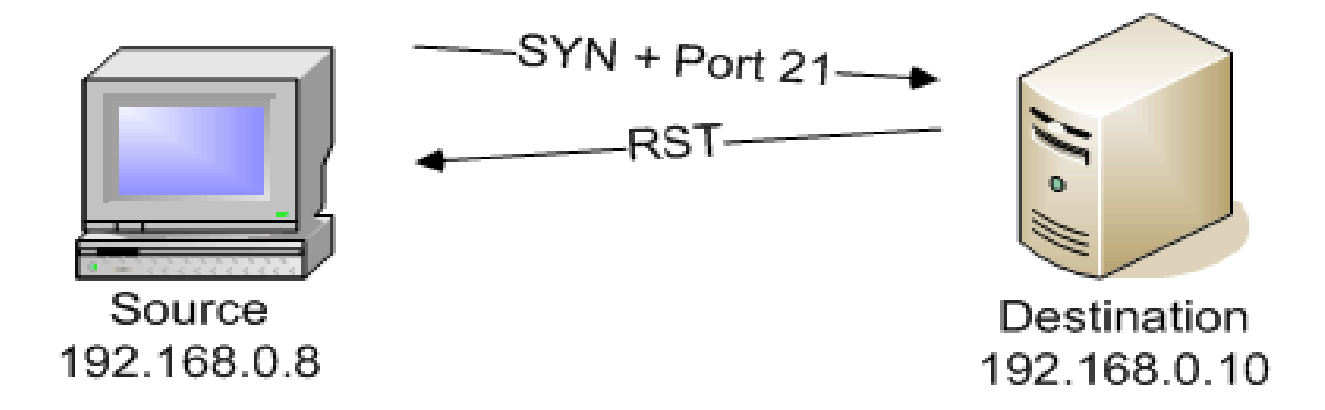

**When port is open**

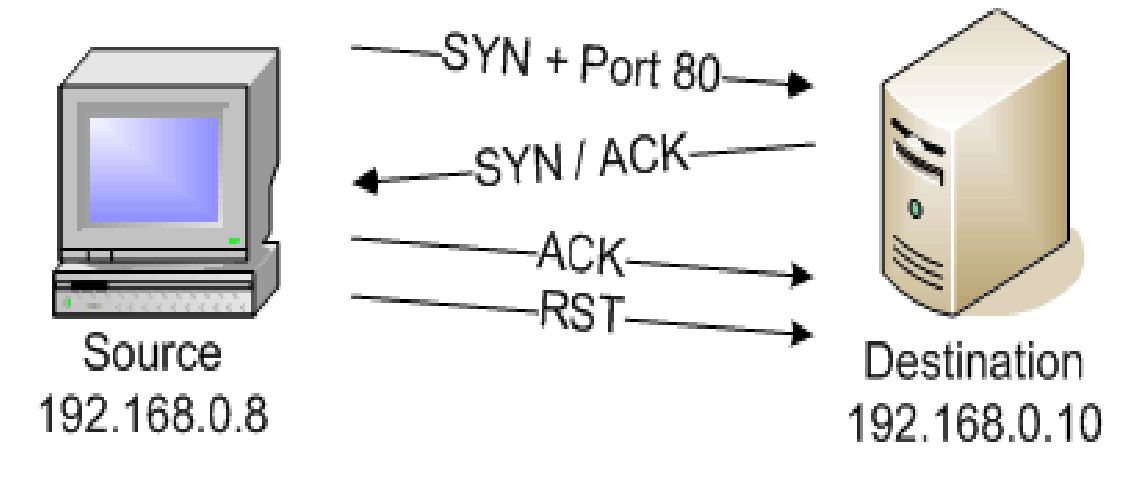

### **Nmap command line prompt for TCP Connect ( ):**

### Ex: c:\nmap> **nmap -sT www.hackingmobilephones.com**

Interesting ports on corp2.net4india.com (202.71.129.91): Not shown: 1689 filtered ports PORT STATE SERVICE 21/tcp open ftp 25/tcp closed SMTP

80/tcp open http 587/tcp closed submission 3306/tcp open mysql 6666/tcp closed irc-serv 6667/tcp closed irc 6668/tcp closed irc # Nmap run completed at Sat Nov 24 10:49:30 2007 -- 1 IP address (1 host up) scanned in 130.266 seconds

### **Pros and Cons**

**Pros:** 

- **•** Fast
- Easy to implement
- **•** Accurate

### **Cons:**

- **•** Easily detected
- **•** Traceable

### **When to use the TCP connect () Scan**

If privileged access isn't available and determination of open TCP ports is absolutely necessary, however, this scan may be the only method available

### **TCP SYN Scan (-sS)**

- This technique is often referred to as "half-open" scanning, because we don't open a full TCP connection.
- we send a SYN packet, as if you are going to open a real connection and wait for a response.
- A SYN/ACK indicates the port is listening.
- A RST is indicative of a non- listener.
- If a SYN|ACK is received, we immediately send a RST to tear down the connection

### **Operations On TCP SYN Scan**

### **When port is Closed**

closed port responses to the TCP SYN frame with a RST frame from the destination station

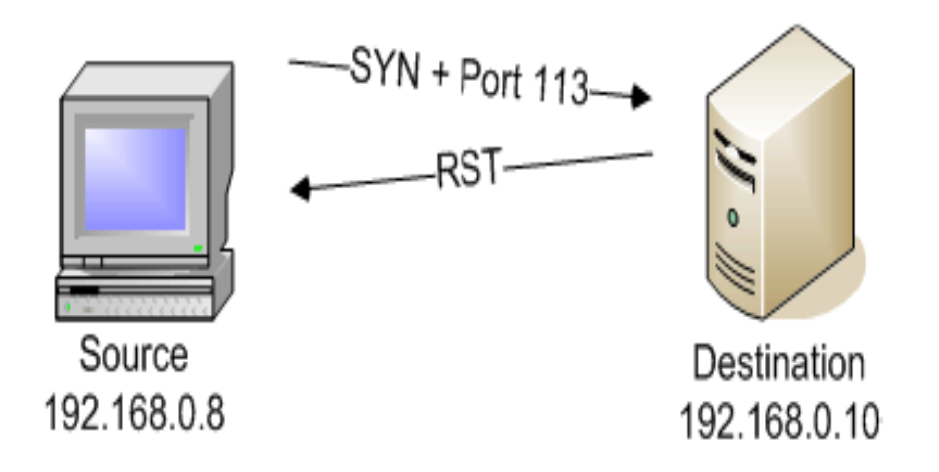

### **When port is open**

192.168.0.8

 If nmap receives an acknowledgment to a SYN request, then the port is open. Nmap then sends an RST to reset the session, and the handshake is never completed.

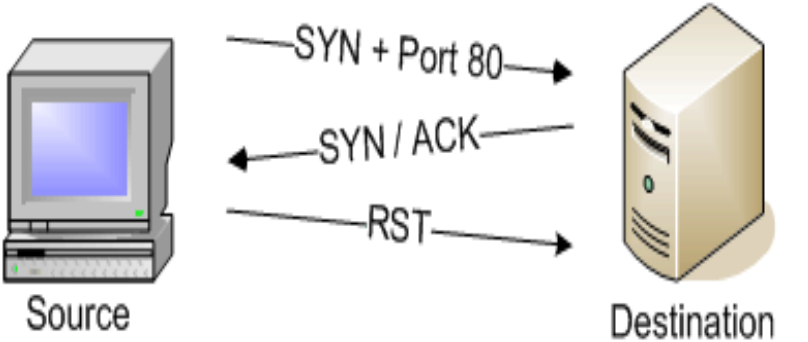

192.168.0.10

### **Nmap command line prompt for TCP SYN Scan:**

Ex: c:\nmap> nmap -sS www.hackingmobilephones.com Interesting ports on corp2.net4india.com (202.71.129.91): Not shown: 1673 filtered ports PORT STATE SERVICE 7/tcp closed echo 13/tcp closed daytime 21/tcp open ftp 25/tcp open smtp 53/tcp closed domain 80/tcp open http 110/tcp closed pop3 113/tcp closed auth 123/tcp closed ntp 143/tcp closed imap 366/tcp closed odmr 433/tcp closed nnsp 443/tcp closed https 610/tcp closed npmp-local 626/tcp closed unknown 631/tcp closed ipp 1433/tcp closed ms-sql-s 1434/tcp closed ms-sql-m 3306/tcp open mysql 5900/tcp closed vnc 6000/tcp closed X11 6001/tcp closed X11:1 6002/tcp closed X11:2 7938/tcp closed lgtomapper # Nmap run completed at Sat Nov 24 11:21:58 2007 -- 1 IP address (1 host up) scanned in 242.562 seconds

### **Pros and Cons**

**Pros:** 

- **•** Fast
- Accurate
- Fairly easy to implement
- Harder to trace than the TCP connect port-scan method

#### **Cons:**

- Not totally stealthy
- **•** Easily blocked

#### **When to use the TCP SYN Scan**

- The SYN scan is a common scan when looking for open ports on a remote device.
- **Its simple SYN methodology works on all operating systems.**
- As only half-opens the TCP connections, it's considered a very 'clean' scan type

# **FIN Scan (–sF):**

• Some firewalls and packet filters watch for SYNs to restricted ports, and programs like synlogger and Courtney are available to detect these scans. FIN packets, on the other hand, may be able to pass through unmolested.

# **Operations on TCP FIN Scan**

### **When Port is closed**

 In this FIN scan, TCP port 443 is closed so the remote station sends a RST frame response to the FIN packet:

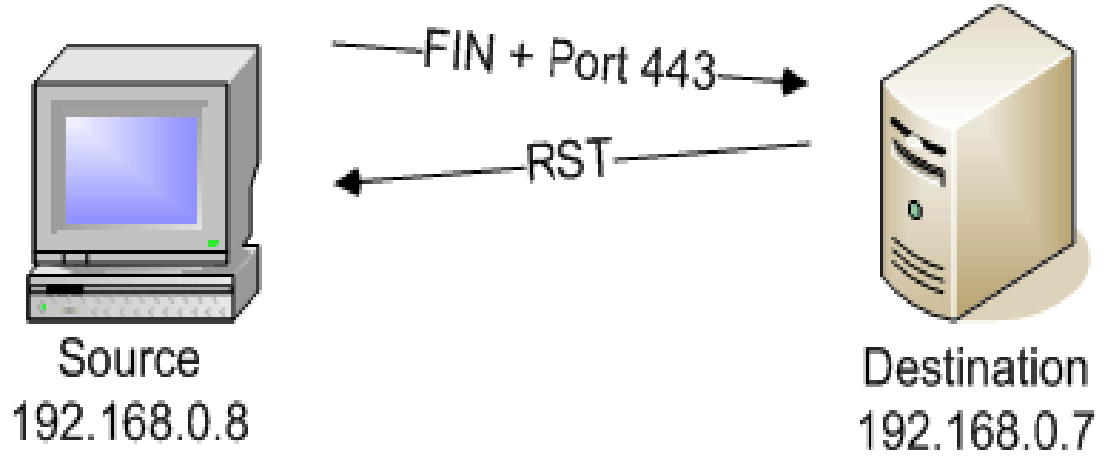

### **When Port is Open**

If a port is open on a remote device, no response is received to the FIN scan:

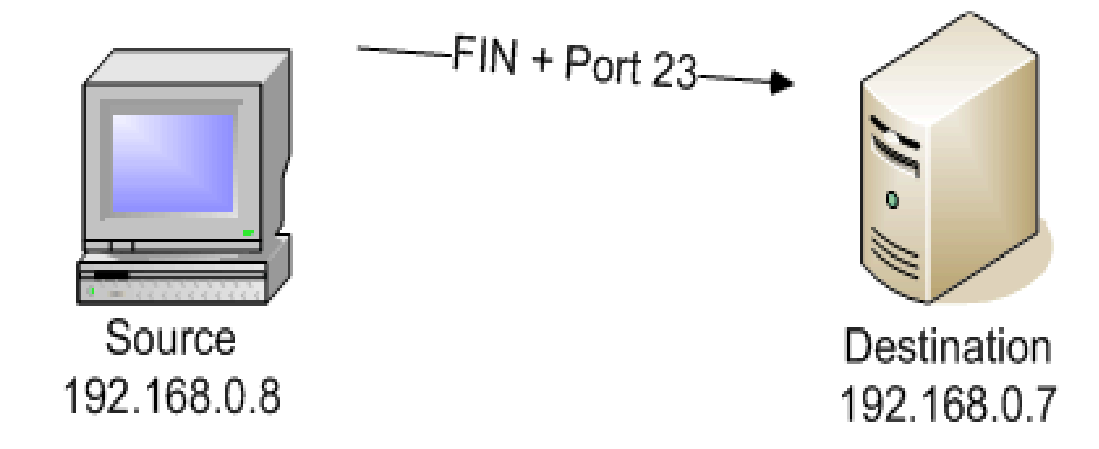

### **Nmap command line prompt for TCP FIN** C:\nmap> **nmap -sF www.hackingmobilephones.com**

### **OUTPUT:**

All 1697 scanned ports on corp2.net4india.com (202.71.129.91) are open/filtered

# Nmap run completed at Sat Nov 24 11:27:13 2007 -- 1 IP address (1 host up) scanned in 161.110 seconds

### **Pros and Cons**

### **Pros:**

- **•** Fairly fast
- Easy to implement
- Stealthy to a certain extent

### **Cons:**

**•** Inaccurate with certain operating systems

### **The Xmas Tree Scan (-sX) and Null Scan(-sN):**

- **XMAS scans** where all flags in the TCP packet are set.
- **NULL scans** where none of the bits are set.
- However, different operating systems respond differently to these scans, and it becomes important to identify the OS and even its version and patch level

### **OPERATIONS ON TCP XMAS Scan**

### **When Port is Close**

A closed port responds to a Xmas tree scan with a RST:

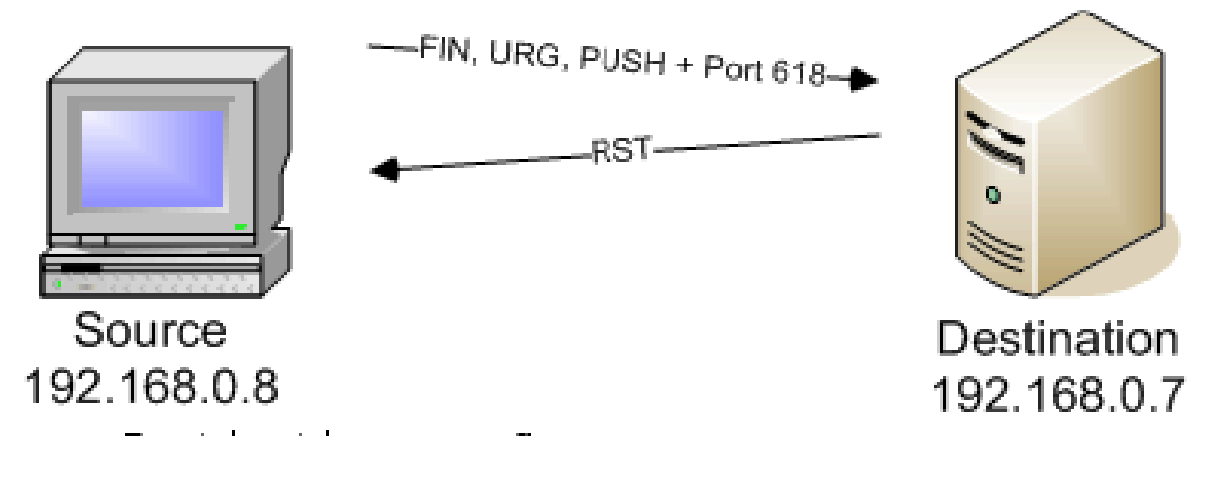

**When Port is Open**

Similar to the FIN scan, an open port on a remote station is conspicuous by its silence:

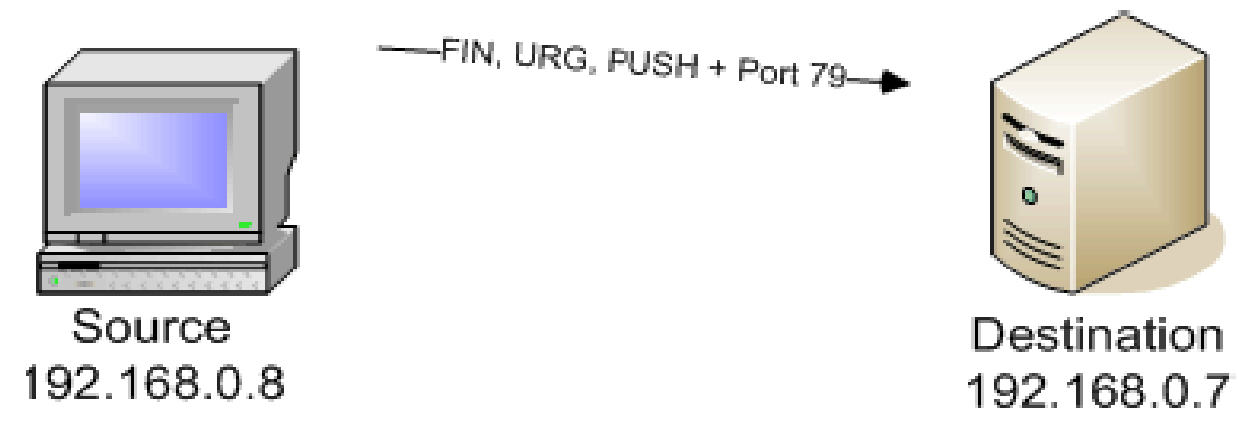

### **Nmap command line prompt for Xmas Tree Scan**

Ex: c:\nmap> **nmap -sX www.hackingmobilephones.com**

### **OUTPUT**

All 1697 scanned ports on corp2.net4india.com (202.71.129.91) are open|filtered.

# Nmap run completed at Sat Nov 24 11:37:10 2007 -- 1 IP address (1 host up) scanned in 193.062 seconds

### **Operations on TCP NULL Scan**

### **When Port is closed**

If the port is closed, a RST frame should be returned:

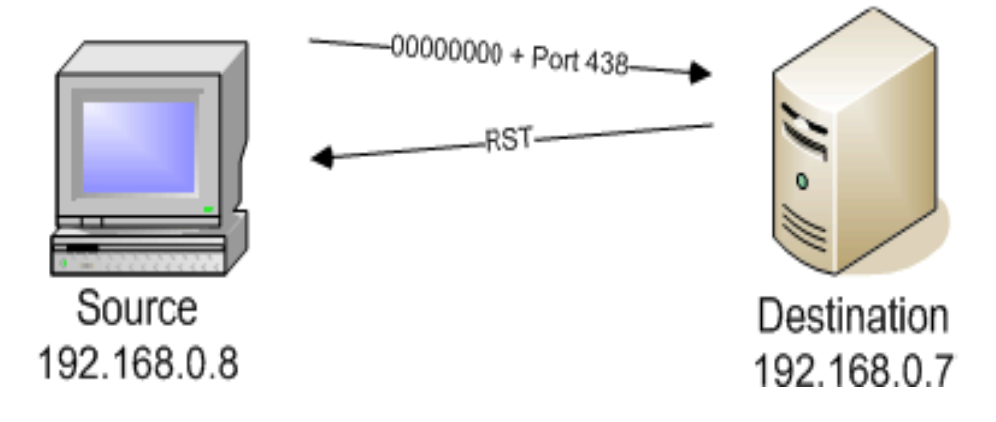

### **When Port is Open**

As expected, the response of a null scan to an open port results in no response

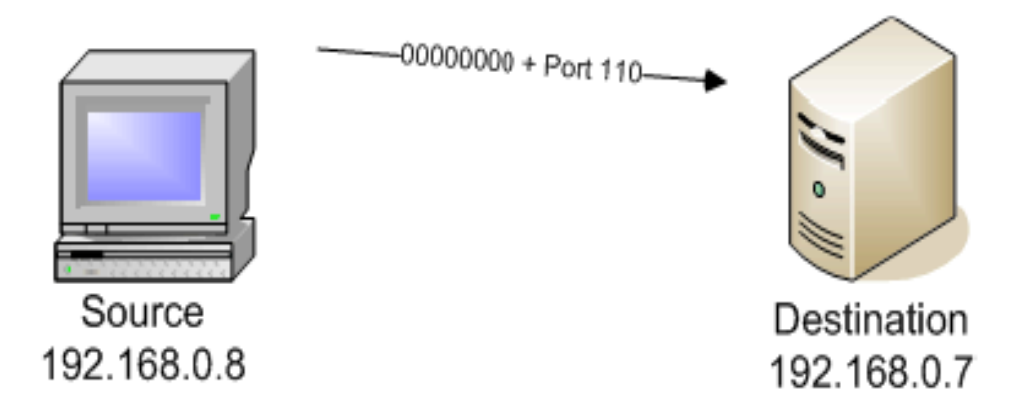

# **Nmap command line prompt for Null Scan**

c:\nmap> nmap -sN www.hackingmobilephones.com

### **OUTPUT**

All 1697 scanned ports on corp2.net4india.com (202.71.129.91) are open filtered

# Nmap run completed at Sat Nov 24 11:38:02 2007 -- 1 IP address (1 host up) scanned in 193.062 seconds

#### **Pros and Cons**

- **Pros:**
- **•** Fairly fast
- **Easy to implement**
- Stealthy to a certain extent

#### **Cons:**

Works only with UNIX and some other operating systems

**When to use FIN, Xmas Tree, and Null Scan** 

- Although TCP SYN scans are relatively subtle, the FIN, Xmas tree, and null scans are even more invisible on the network.
- They don't show up in application log files.
- They take little network bandwidth.

They provide extensive port information on non-Windows based systems.

# **ACK Scan (-SA)**

- Nmap's unique ACK scan will never locate an open port.
- The ACK scan only provides a "filtered" or "unfiltered" disposition because it never connects to an application to confirm an "open" state.
- At face value this appears to be rather limiting, but in reality the ACK scan can characterize the ability of a packet to traverse firewalls or packet filtered links

# **OPERATIONS ON TCP ACK Scan**

### **When Port is Filtered**

An ACK scan operates by sending a TCP ACK frame to a remote port. If there are no responses or an ICMP destination unreachable message is returned, then the port is considered to be "filtered:"

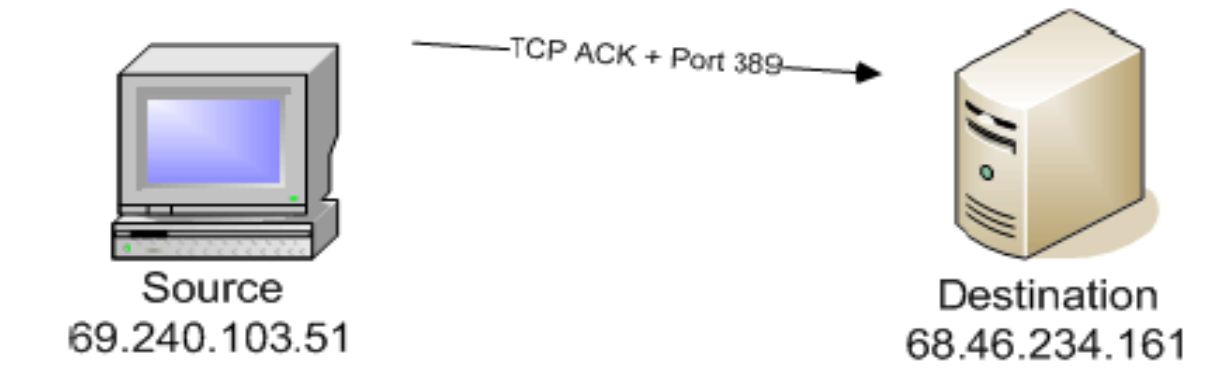

### **When Port is Unfiltered**

If the remote port returns an RST packet, the connection between nmap and the remote device is categorized as unfiltered:

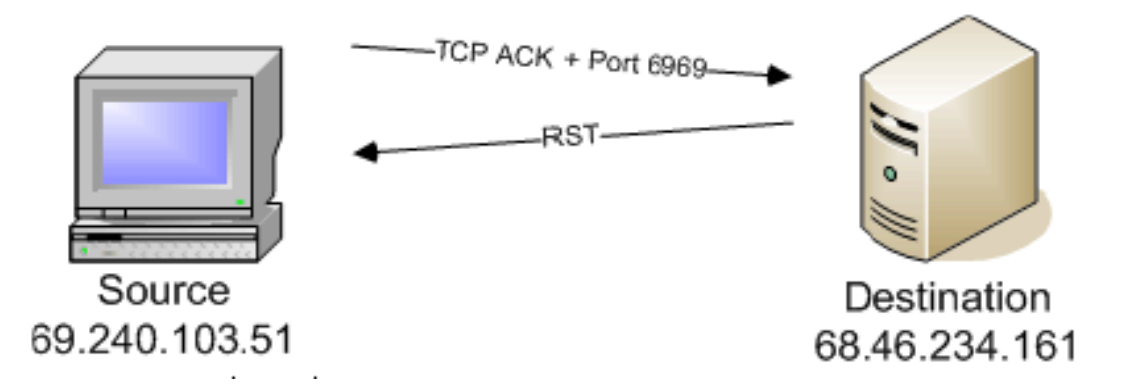

### **Nmap command line prompt for ACK Scan** c:\nmap> **nmap -sA www.hackingmobilephones.com**

# **OUTPUT**

All 1697 scanned ports on 202.71.129.91 are filtered

# Nmap run completed at Sat Nov 24 11:50:59 2007 -- 1 IP address (1 host up) scanned in 232.656 seconds

### **Pros and Cons**

#### **Pros:**

- Since the ACK scan doesn't open any application sessions, the conversation between nmap and the remote device is relatively simple.
- This scan of a single port is unobtrusive and almost invisible when combined with the other network traffic.

### **Cons:**

 The ACK scan's simplicity is also its largest disadvantage. Because it never tries to connect to a remote device, it can never definitively identify an open port.

### **When to use the ACK Scan**

- Although the ACK scan doesn't identify open ports, it does a masterful job of identifying ports that are filtered through a firewall.
- This list of filtered and unfiltered port numbers is useful as reconnaissance for a more detailed scan that focuses on specific port numbers.

#### **UDP Scan (-sU)**

- In order to find UDP ports, the attacker generally sends empty UDP datagrams.
- If the port is listening, the service should send back an error message or ignore the incoming datagram.
- If the port is closed, then most operating systems send back an "ICMP Port Unreachable" message.

# **Operations On TCP UDP Scan**

### **When Port is closed**

A station that responds with an ICMP port unreachable is clearly advertising a closed port:

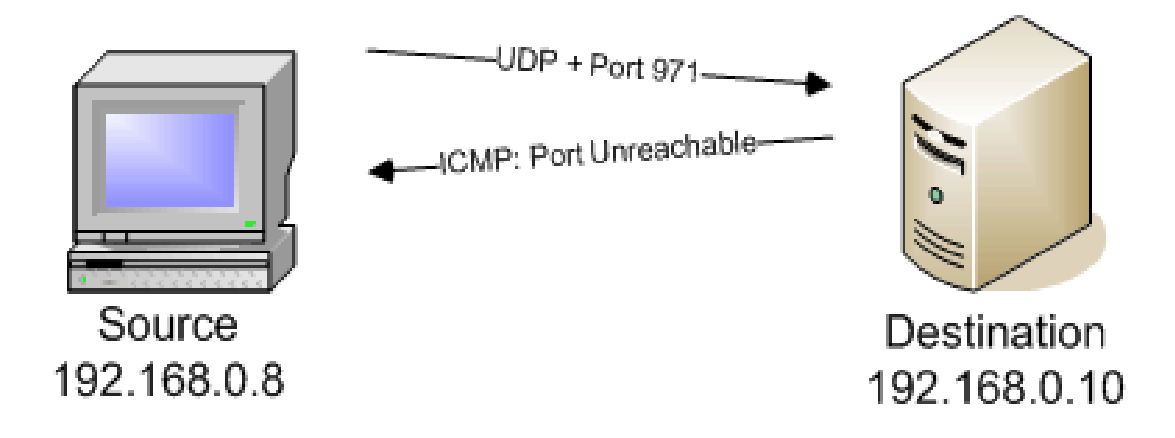

**When Port is Open** A station that doesn't respond to the UDP scan is considered to be open / filtered:

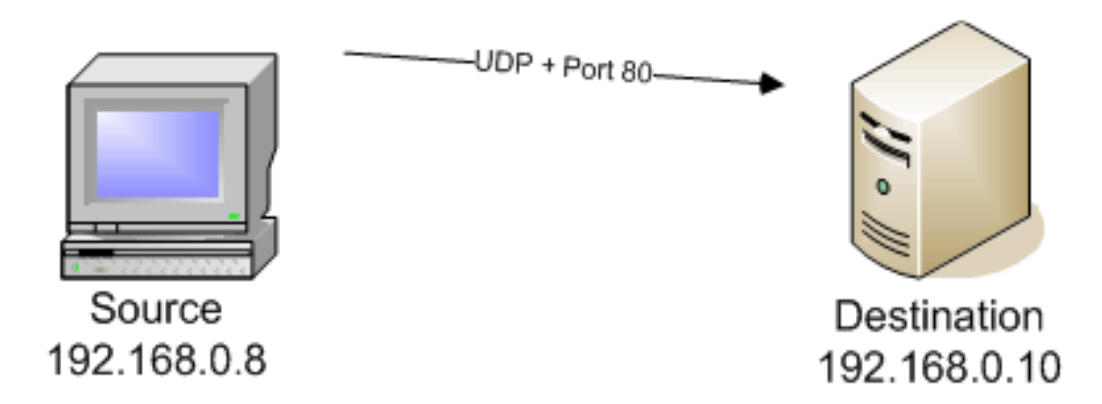

### **Pros and Cons**

**Pros:**

- Since there's no overhead of a TCP handshake, the UDP scan is inherently less "chatty" once it finds an open port.
- operates very efficiently on Windows-based devices.

**Cons:**

• The UDP scan requires privileged access.

### **When to use the UDP Scan**

- Because of the huge amount of TCP traffic on most networks, the usefulness of the UDP scan is often incorrectly discounted.
- There are numerous examples of open UDP ports caused by spy ware applications, Trojan horses, and other malicious software.
- The UDP scan will locate these open ports and provide the security manager with valuable information that can be used to identify and contain these infestations.

### **List Scan (-sl)**

- The list scan isn't really a scan, but it does provide nmap with some troubleshooting and testing capabilities.
- The list scan simply lists the IP addresses that would normally be actively scanned.

### **List Scan Operation**

- The list scan doesn't ping the host names, and it doesn't send a TCP ACK to the default port number.
- The list scan output shows this lack of activity by identifying the IP address as "not scanned:"

### **Nmap command line prompt for List Scan**

c:\nmap> **nmap -sl 202.71.129.0-10**

### **OUTPUT**

Host 202.71.129.0 not scanned Host 202.71.129.1 not scanned Host 202.71.129.2 not scanned Host 202.71.129.3 not scanned Host 202.71.129.4 not scanned Host 202.71.129.5 not scanned Host 202.71.129.6 not scanned Host 202.71.129.7 not scanned Host 202.71.129.8 not scanned Host 202.71.129.9 not scanned Host 202.71.129.10 not scanned # Nmap run completed at Sat Nov 24 11:26:25 2007 -- 11 IP addresses (0 hosts up) scanned in 6.687 seconds

### **Pros and Cons**

**Pros:**

- Good method to sanity-check a complex nmap scan prior to starting a large batch process or a large group of IP addresses.
- If any of the IP addresses are defined incorrectly on the command line or the option file, the list scan will identify the errors.
- These problems can be identified and repaired prior to running any "live" scans.

**Cons:**

 The list scan isn't really an active scan. It doesn't show availability, it doesn't find any ports, and it doesn't directly connect with an end device.

### **Some more useful options are shown in the following table**

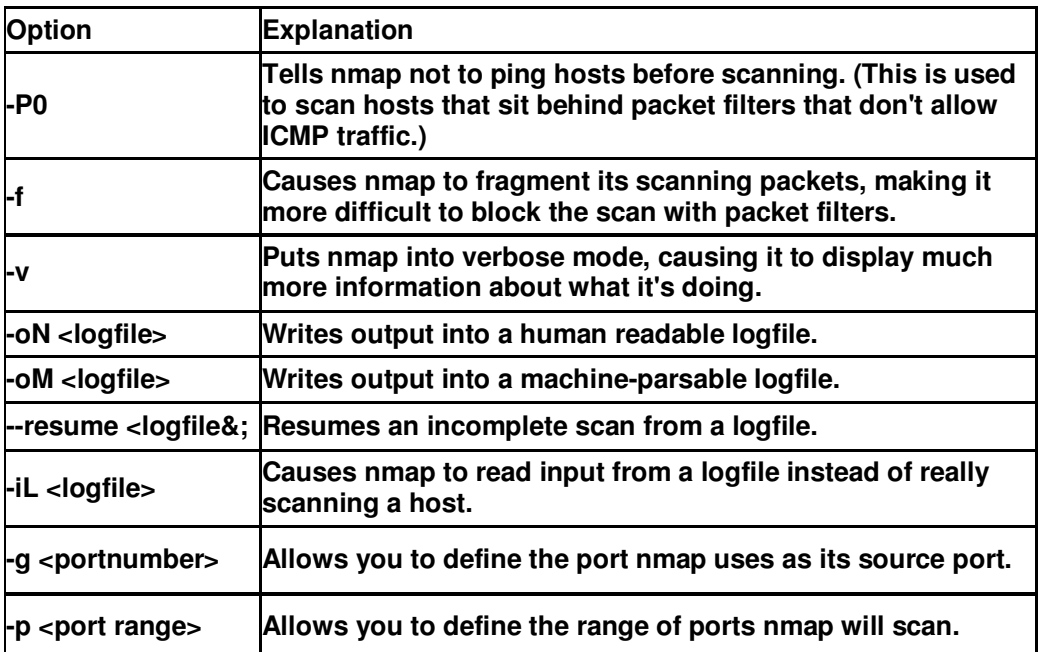

### **Some more Examples**

Ex:range for sp C:\nmap> **nmap -oN ping3.txt -sP 202.71.129.0-5** 

**OUTPUT** Host 202.71.129.1 appears to be up. # Nmap run completed at Sat Nov 24 11:29:23 2007 -- 11 IP addresses (1 host up) scanned in 1.281 seconds

Ex: range for port numbers C:\nmap> **nmap -oN tcp3.txt -sT -p 1-1023 www.hackingmobilephones.com**

**OUTPUT** Interesting ports on corp2.net4india.com (202.71.129.91): Not shown: 1019 filtered ports PORT STATE SERVICE 21/tcp open ftp 25/tcp closed smtp 80/tcp open http 587/tcp closed submission # Nmap run completed at Sat Nov 24 11:14:56 2007 -- 1 IP address (1 host up) scanned in 95.750 seconds

### **Operating System Detection**

• Allows the user to use TCP/IP fingerprinting to determine the operating system of the remote host.

#### **Nmap command line prompt for OS Detection**

**C:\nmap> nmap -O www.hackingmobilephones.com**  Ex: c:\nmap> nmap -oN op.txt -O www.hackingmobilephones.com Interesting ports on corp2.net4india.com (202.71.129.91): Not shown: 1673 filtered ports PORT STATE SERVICE 7/tcp closed echo 13/tcp closed daytime 20/tcp closed ftp-data 21/tcp open ftp 25/tcp open smtp 53/tcp closed domain 80/tcp open http 110/tcp closed pop3 113/tcp closed auth 123/tcp closed ntp 199/tcp closed smux 366/tcp closed odmr 433/tcp closed nnsp 443/tcp closed https 626/tcp closed unknown 631/tcp closed ipp 1433/tcp closed ms-sql-s 1434/tcp closed ms-sql-m 5800/tcp closed vnc-http 5900/tcp closed vnc 6000/tcp closed X11 6001/tcp closed X11:1 6002/tcp closed X11:2 7938/tcp closed lgtomapper Device type: general purpose **Running: OpenBSD 3.X OS details: OpenBSD 3.6 x86 with pf "scrub in all"**  Uptime: 28.341 days (since Sat Oct 27 02:20:14 2007) OS detection performed. Please report any incorrect results at http://insecure.org/nmap/submit/ . # Nmap run completed at Sat Nov 24 10:31:00 2007 -- 1 IP address (1 host up) scanned in 264.500 seconds

### **Conclusion**

#### **Is nmap Good or Evil?**

The bad guys are already using nmap for reconnaissance, because a single scan can tell you a lot about the open doors and windows in a computer's house. What the bad guys do once they have this information is why they are called the "bad guys."

### **Program 5 Aim: write a program to implement virus program**

//\*\*\*\*\*\*\*\*\*\*\*\*\*\*\*\*\*\*\*\*\*\*\*\*\*\*\*\*\*\*\*\*\*\*\*\*\*\*\*\*\*\*\*\*\*\*\*\*\*\*\*\*\*\*\*\*\*\*\*\*\*\*\*// //virus program-created //\*\*\*\*\*\*\*\*\*\*\*\*\*\*\*\*\*\*\*\*\*\*\*\*\*\*\*\*\*\*\*\*\*\*\*\*\*\*\*\*\*\*\*\*\*\*\*\*\*\*\*\*\*\*\*\*\*\*\*\*\*\*// #include<iostream.h> #include<conio.h> #include<dos.h> #include<stdio.h> #include<process.h> #include<graphics.h> #include<fstream.h> void fool(); void main() { clrscr(); for(int  $i=0$ ; $i=100$ ; $i++$ ) { textcolor(YELLOW+BLINK); gotoxy(35,12); cprintf("VIRUS LOADING"); gotoxy(39,15); textcolor(GREEN); cout<<i<<"%"; delay(75); clrscr(); } delay(100); clrscr(); flushall(); gotoxy(20,12); cout<<" 'AISHWARYA' VIRUS CREATED NOW BY SANDEEP"; gotoxy(20,14); cout<<"SAY GOOD BYE TO YOUR PC IN "; for(int  $j=10$ ; $j>=0$ ; $j-$ ) { gotoxy(48,14); cout<<j<<" SECONDS"; delay(1000); } clrscr(); cout<<"\n1.HARD-DISK CORRUPTION: "; delay(4000); cout<<"completed"; cout<<"\n\n2.MOTHER BOARD CORRUPTION: "; delay(4000); cout<<"completed"; cout<<"\n\n3.INSTALLING CYBERBOB.DLL -->WINDOWS/COMMAND :"; delay(4000); cout<<"completed"; cout<<"\n\nPROCRAETORIAN.SYS SUCCESSFULLY PLANTED"; delay(3000);

```
cout<<"\n\n\tVIRUS.EXE";
delay(2000); 
cout<<"\n\n*****************************
cout<<"\n\nBuddy it's a simply joke ";
cout<<"\n\n****************************
delay(4000); 
cout<<"\n\n**********************************"; 
cout<<"\n\nFor Real Virus";
cout<<"\n\nContact Me: Sandeep Udaipur "; 
cout<<"\n\nMo: 010101010101 "; 
cout<<"\n\nEmail: sandeep@yahoo.co.in";
cout<<"\n\n**********************************"; 
delay(10000); 
} 
void fool() 
{ 
          clrscr(); 
          int g=DETECT,h; 
          initgraph(&g,&h,"c:\tc\bgi"); 
          cleardevice(); 
          delay(1000); 
          setcolor(2); 
          settextstyle(1,0,1); 
          delay(1000); 
          setbkcolor(BLUE); 
          getch(); 
          delay(4000); 
          closegraph(); 
          exit(0); 
}
```
OUTPUT:

1.HARD-DISK CORRUPTION: completed

2.MOTHER BOARD CORRUPTION: completed

3.INSTALLING CYBERBOB.DLL -->WINDOWS/COMMAND :completed

PROCRAETORIAN.SYS SUCCESSFULLY PLANTED

VIRUS.EXE

```
*************************
```
Buddy it's a simply joke

\*\*\*\*\*\*\*\*\*\*\*\*\*\*\*\*\*\*\*\*\*\*\*\*\*

### **Program 6 Aim: write a program to implement cryptography program**

```
/*cryptography program 
   Example 
 "6.6 As before, suppose p = 467, alpha = 4,
 a = 101 and beta = 449. Suppose the message
 x = 286 is signed with the (bogus) signature
 y = 83, and Bob wants to convince Alice that
  the signature is invalid." 
  -Douglas R. Stinson- 
  See "Cryptogrphy: Theory and Practice" by 
  Douglas R. Stinson pages 222-223. 
*/ 
#include <stdio.h> 
#include<conio.h> 
long exp_mod(long x, long b, long n) 
\prime^* returns x \land b mod n \prime\prime{ 
 long a = 1, s = x;
 while (b != 0) {
         if (b & 1l) a = (a * s) % n;b \gg 1;
         if (b != 0) s = (s * s) % n; } 
 if (a < 0) a += n;
  return a; 
} 
long Extended Euclidean(long b, long n)
{ 
 long b0 = b, n0 = n, t = 1, t0 = 0, temp, q, r;
 q = n0 / b0;
 r = n0 - q * b0;while (r > 0) {
         temp = t0 - q * t;if (temp >= 0) temp = temp % n;
         else temp = n - (- temp % n);
         t0 = t;t = temp;n0 = b0;b0 = r;
         q = n0 / b0;
         r = n0 - q * b0; } 
 if (b0 != 1) return 0;
  else return t % n; 
} 
int main(void) 
{ 
 long a = 101, alpha = 4, beta = 449, e1 = 45;
 long e2 = 237, f1 = 125, f2 = 9, i, j, p = 467;
```

```
long q, x = 286, y = 83, c, d, C, D, r, s, t;
clrscr(); 
 q = (p - 1) >> 1;
 printf("a = \frac{9}{d}h", a);
 printf("alpha = %ld\n", alpha);
 printf("beta = %\ldots", beta);
 printf("e1 = %\text{Id}\n\setminus n", e1);
 printf("e2 = %Id\n\infty", e2);
 printf("f1 = \%ld\n", f1);
 printf("f2 = \%ld\n", f2);
 printf("p = \frac{9}{d});
 printf("q = \frac{9}{d});
 printf("x = \frac{9}{d}\n", x);
 printf("y = \frac{9}{d}n", y);
 i = Extended_Euclidean(a, q);
 c = (exp_{mod}(y, e1, p) * exp_{mod}(beta, e2, p)) % p;
 d = exp্mod<math>(c, i, p);
 printf("Alice's challenge c = \frac{1}{6}d\n", c);
 printf("Bob's response d = \frac{0}{\alpha}, d);
 if (d != (expmod(x, e1, p) * expmod(alpha, e2, p)) % p)printf("d != x \wedge e1 \wedge a alpha \wedge e2 \mod p \wedge n");
  else 
  printf("d == x \wedge e1 \wedge a alpha \wedge e2 \mod p \wedge n");
 C = (exp\_mod(y, f1, p) * exp\_mod(beta, f2, p)) % p;D = exp \mod(C, i, p);printf("Alice's challenge C = \frac{1}{\Theta}], C);
 printf("Bob's response D = \frac{9}{6}d\n", D);
 if (D \leq (exp_{1}mod(x, f1, p) * exp_{1}mod(alpha, f2, p)) % p)
  printf("D != x \wedge f1 * alpha \wedge f2 mod p \wedge n");
  else 
  printf("D == x \wedge f1 \wedge f2 mod p\n");
 i = q - e2;if (i < 0) i += q;
 j = q - f2;if (i < 0) j + = q;
 r = (d * exp্mod(alpha, i, p)) % p;s = exp mod(r, f1, p);
 r = (D * exp_model(alpha, j, p)) % p;t = exp mod(r, e1, p);
 if (s == t) printf("Alice concludes y is a forgery\n"); 
  else 
  printf("Alice does not conclude y is a forgery\n");
  return 0; 
}
```
### OUTPUT:

 $a = 101$ alpha  $= 4$  $beta = 449$  $e1 = 45$ e2 = 237  $f1 = 125$ 

 $f2 = 9$  $p = 467$  $q = 233$  $x = 286$  $y = 83$ Alice's challenge  $c = 305$ Bob's response  $d = 109$ d != x ^ e1 \* alpha ^ e2 mod p Alice's challenge C = 270 Bob's response D = 68 D !=  $x \wedge f1$  \* alpha  $\wedge f2$  mod p Alice concludes y is a forgery

### **Program 7 Aim: write a program to implement n queens**

```
/* N QUEENS */ 
#include<iostream.h> 
#include<conio.h> 
#include<math.h> 
#include<process.h> 
#include<graphics.h> 
class queen 
{ int n,x[100]; 
         public: 
                 queen(); 
                 void nqueen(int,int); 
                 int place(int,int); 
}; 
queen::queen() 
{ 
        int k=1, n;
         textcolor(GREEN); 
         cprintf("Enter the number of queens:"); 
         cin>>n; 
         nqueen(k,n); 
} 
void queen::nqueen(int k,int n) 
{ 
        for(int i=1; i<=n; i++) { 
                 if(place(k,i)) 
\{ x[k]=i; 
                         clrscr(); 
                        if(k == n)\{for(int j=1;j=-n;j++)
                                  {textcolor(x[j]); 
                                  gotoxy(1,j); 
                                  cprintf("queen %d : %d",j,x[j]);} 
                                  getch(); 
                                  break; 
 } 
                         else 
                         nqueen(k+1,n); 
 } 
         } 
         return; 
} 
int queen::place(int k,int i) 
{ 
         int j; 
        for(j=1;j=<=k;j++) { 
                if((x[j]=i)||(abs(x[j]-i)=-abs(j-k))) return 0; 
         }
```

```
 return 1; 
} 
void main() 
{ 
          clrscr(); 
          queen q; 
}
```
OUTPUT:

Enter the number of Queens : 4

Queen 1 : 3 Queen 2 : 1 Queen 3 : 4 Queen 4 : 2

Enter the number of Queens : 8

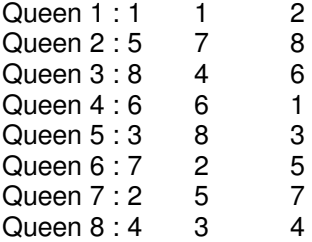

queen 1 : 2 queen  $2:8$ queen 3 : 6 queen 4 : 1 queen 5 : 3 queen 6 : 5 queen 7 : 7 queen  $8:4$ 

### **Program 8 Aim: write a program to implement encryption and decryption**

/\* ENCRYPTION and DECRYPTION\*/

```
/*This Program Will Encrypt Or Decrypt Ant Text Document*/ 
/* This Program Will Encrypt Any Type Of Text Document */ 
#include<fstream.h> 
#include<conio.h> 
#include<stdio.h> 
int main() 
{ 
char name[30],target[30],ch,mod; 
//Declare Variables // 
int num[100],i,option; 
clrscr(); 
cout<<"\nEnter Your Option ";
cout<<"\n1. To Encrypt The File ";
cout<<"\n2. To Decrypt The File ";
cout<<"\nOption : "; 
cin>>option; 
if(option==1) 
{ 
cout<<"\nEnter The Path Of A File Which Is To Be Encrypted : ";
gets(name); 
ifstream fin(name,ios::binary); 
//Open The Input File In A Binary Mode// 
if(!fin) 
{ 
//Show Error Occur If File Does Not Exist// 
cout<<"\nError In Openinig Of A File : "; 
//Or Any Error Occurs // 
return 1;
} 
cout<<"\nEnter The New Encrypted File Name:";
gets(target); 
ofstream fout(target,ios::binary); 
//Open The OutPut File In A Binary Mode// 
if(!fout) 
{ 
cout<<"\nError In Opening Of Target File : ";
//Show Error If Any Error Occrs In Opening Of A File// 
return 1; 
} 
for(i=0;i<9;i++){ 
//Multiple for Loops For Storing The Numbers// 
num[i]=i; 
//An Array // 
} 
for(i=14; i<31; i++)//Loops Will Store 100 Numbers// 
{ 
num[i-5]=i;
```

```
//which Will Encrypt The Contents Of A File// 
} 
for(i=33;i<=68;i++) 
//To Avoid Theerror Ocuur Caused By The// 
{ 
//Enter Key,Tab Key & Space Key// 
num[i-7]=i; 
//TheseVariations In Loops Is Made// 
} 
for(i=97; i<=122; i++){ 
num[i-35]=i; 
} 
while(fin) 
{ 
//Open The Input File// 
fin.get(ch); 
if(ch==EOF)break; 
//Exit To Loop When End Of File// 
if((ch>=97) && (ch<=122)) 
{ 
//Encrypt The Small Letters// 
i=97; 
mod=num[ch-i]; 
fout<<mod:
} 
if((ch >= 65) && (ch <= 90)){ 
i=39; 
//Encrypt The Capital Letters// 
mod=num[ch-i]; 
//And Store In An Output File// 
fout<<mod;
} 
if((ch = 48) && (ch = 57)){ 
i=4:
//Encrypt The Numbers// 
mod=num[ch+i]; 
fout<<mod;
} 
if((ch==10)||(ch==13)) 
{ 
mod=ch; 
//For Enter Key// 
fout<<mod;
} 
if(ch==32)fout<<ch;
//For Space Key// 
if(ch==9)fout<<ch;
//For Tab Key// 
if((ch>=33)&&(ch<=47)) 
{ 
//For Special Symbols//
```

```
mod=ch+64; 
fout<<mod;
} 
if((ch = 58)8.8ch = 64){ 
//For Special Symbols// 
mod=ch+54; 
fout<<mod;
} 
if((ch>=91)&&(ch<=96)) 
{ 
mod=ch+28; 
//For Special Symbols// 
fout<<mod;
} 
if((ch>=123)&&(ch<=126)) 
{ 
mod=ch-40; 
//For Special Symbols// 
fout<<mod;
} 
} 
fin.close(); 
//Close The Input File// 
fout.close(); 
//Close The Output file// 
cout<<"\nYour File Is Encrypted Now............";
getch(); 
return 0; 
} 
/*======================================================================== 
=======================================*/ 
/* This Program Will Decrypt The Document */ 
if(option==2) 
{ 
char name[30],target[30],ch,mod; 
//Declare Variables// 
int num[100],i,flag; 
cout<<"\nEnter The Path Of A File Name Which Is To Be Decrypted : "; 
gets(name); 
ifstream fin(name,ios::binary); 
if(!fin) 
//Open The Encryped File In A Binary Mode// 
{ 
cout<<"\nError In Opening Of A File : ";
return 1; 
//Show Error If File Does Not Exist// 
} 
//Or Any Occurs In Opening Of A File// 
cout<<"\nEnter The New Decrypted File Name : "; 
gets(target); 
ofstream fout; 
fout.open(target,ios::binary); 
//Opens The Output File In An Binary Mode// 
if(!fout) 
{
```

```
//Show Error if Any Error Occurs In Opening Of A File// 
cout<<"\nError In Opening Of A Target File : "; 
return 1; 
} 
for(i=0; i<9; i++){ 
num[i]=i; 
//In An Array// 
} 
for(i=14; i<31; i++){ 
num[i-5]=i; 
//Loops Will Store 100 Numbers// 
} 
for(i=33; i<=68; i++)//Which encrypts The Document Also Decrypt It// 
{ 
num[i-7]=i; 
} 
while(fin) 
{ 
//Opens The Encryped File// 
fin.get(ch); 
flag=0; 
//Turn Off Flag// 
if(ch==EOF)break; 
for(i=26; i<52; i++){ 
if(ch==num[i]) 
//Loop For Match The Small Letters Letters// 
{ 
mod=i+39;
//If Match Then Put Appropriate Letter// 
fout<<mod;
//In A OutPut File// 
flag=1:
break ; 
//Turn On Flag And Exit The Loop// 
} 
} 
if (flag==1) continue ; 
//If Flag Is On Then Continue Outer Loop// 
for(i=0;i<26;i++){ 
//Loop For Match The Capital Letters// 
if(ch==num[i]) 
{ 
//If Match Then Put Appropriate Letter// 
mod=i+97;
//In A OutPut File// 
fout<<mod;
flag=1;break; 
//Turn On Flag And Exit From This Loop// 
} 
} 
if (flag==1) continue ;
```

```
//If Flag Is On Then Continue Outer Loop// 
for(i=52; i<62; i++){ 
//Loop For Numerical Numbers// 
if(ch==num[i]) 
{ 
mod=i-4;
fout<<mod;
flag=1; break ; 
} 
} 
if (flag==1) continue ; 
if((ch == 10)||(ch == 13)){ 
mod=ch; 
//Condition For Enter Key// 
fout<<mod;
} 
if(ch==32)fout<<ch;
//condition For Space Key// 
if(ch==9)fout<<ch;
//Condition For Tab Key// 
if((ch>=97)&&(ch<=111)) 
{ 
mod=ch-64; 
//For Special Symbols// 
fout<<mod;
} 
if((ch>=112)&&(ch<=118)) 
{ 
mod=ch-54; 
//For Special Symbols// 
fout<<mod;
} 
if((ch>=119)&&(ch<=124)) 
{ 
mod=ch-28; 
//For Special Symbols// 
fout<<mod;
} 
if((ch>=83)&&(ch<=86)) 
{ 
//For Special Symbols// 
mod=ch+40; 
fout<<mod;
} 
} 
fin.close(); 
//Close The Encrypted File// 
fout.close(); 
//Close Your Original Decrypted File// 
cout<<"\nThe File Is Being Decrypted............ "; 
getch(); 
return 0;
```
} return 0; }

OUTPUT:

Enter Your Option 1. To Encrypt The File 2. To Decrypt The File Option : 1

Enter The Path Of A File Which Is To Be Encrypted : c:\a.txt

Enter The New Encrypted File Name : c:\enc.txt

Your File Is Encrypted Now........... Enter Your Option 1. To Encrypt The File 2. To Decrypt The File Option : 1

Enter The Path Of A File Which Is To Be Decrypted : c:\enc.txt

Enter The New Decrypted File Name : c:\dec.txt

The File Is Being Decrypted .............